# **HCLSoftware**

Unica Campaign V12.1.7 Release Notes

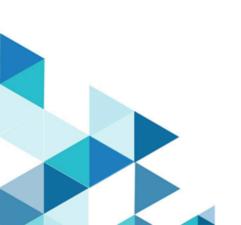

## Contents

| Chapter 1. Release Notes for version 12.1.7    | 1  |
|------------------------------------------------|----|
| System requirements and compatibility          | 1  |
| Prerequisites for using Unica Campaign         | 1  |
| Unica Campaign documentation roadmap           | 2  |
| Google Chrome and Microsoft Edge configuration | 5  |
| New features and changes in version 12.1.7     | 5  |
| Fixed defects in Unica Campaign                | 8  |
| Known issues in Unica Campaign                 | 9  |
| Known issues in Optimize                       | 17 |
| Known limitations in Unica Campaign            | 20 |
| Known limitations in Unica Optimize            | 28 |
|                                                |    |

## Chapter 1. Release Notes for version 12.1.7

Contains information about new features, defect fixes, and known issues in Unica Campaign and Optimize that HCL releases as part of a scheduled software release.

## System requirements and compatibility

Unica Campaign is part of the Unica suite of products. Unica Campaign version 12.1.7 requires Unica Platform 12.1.7

### Where to find complete system requirement and compatibility information

For a list of Unica product versions compatible with this product and a list of third-party requirements for this product, see the *Recommended Software Environments and Minimum System Requirements* document.

You can also access this document by selecting Help > Product documentation when you are logged in to Unica.

### Prerequisites for using Unica Campaign

Before you begin using Unica Campaign, confirm that your environment meets the following requirements.

- For an improved user experience, use at least a 21" screen.
- For an improved user experience, set your screen resolution to 1600 x 900. Lower resolutions can result in some information not being properly displayed. If you use a lower resolution, maximize the browser window to see more content.
- A mouse is best for navigating in the user interface.
- Do not use the browser controls to navigate. For example, avoid using the Back and Forward buttons. Instead, use the controls that are in the user interface.
- If pop-up blocker (ad blocker) software is installed on the client machine, Unica Campaign might not function properly. For best results, disable pop-up blocker software while running Unica Campaign.
- Ensure that the technical environment meets the minimum system requirements and the supported platforms.\*
- The correct browser and versions must be used.\*
- Clear the browser cache after upgrading or applying any fix pack. This only needs to be done once, after the application is updated.
- If you use Internet Explorer (IE) with Unica Campaign or any module that uses Unica Campaign flowcharts (Unica Deliver, Unica Optimize, Unica Interact, Unica Collaborate): To log in multiple times to view side-by-side information, open IE and log in to Unica. Then select File > New Session in the IE menu bar. In the new IE browser window, log in to Unica as the same or a different user.

Important: Do not use any other method to open multiple sessions. For example, do not open a new tab; do not open another browser session from the Start menu or desktop icon; and do not use File > New Window in IE. These methods can corrupt information that is shown in the application.

\*For details on the items indicated by an asterisk, see the Unica Recommended Software Environments and Minimum System Requirements.

### Unica Campaign documentation roadmap

Unica Campaign provides documentation and help for users, administrators, and developers.

### Table 1. Get up and running

| Task                                                           | Documentation                                                                               |
|----------------------------------------------------------------|---------------------------------------------------------------------------------------------|
| Find out about new features, known issues, and limitations     | Unica Campaign Release Notes                                                                |
| Learn about the structure of the Unica Campaign system tables  | Unica Campaign System Tables and Data Dictionary                                            |
| Install or upgrade Unica Campaign                              | One of the following guides:                                                                |
|                                                                | <ul> <li>Unica Campaign Installation Guide</li> <li>Unica Campaign Upgrade Guide</li> </ul> |
| Unica Insights Reports for Unica Campaign                      | Unica Insights Installation and Configuration Guide                                         |
| Implement the IBM Cognos® reports provided with Unica Campaign | Unica Reports Installation and Configuration Guide                                          |

### Table 2. Configure and use Unica Campaign

| Task                                                                                                    | Documentation                        |
|----------------------------------------------------------------------------------------------------|--------------------------------------|
| <ul> <li>Adjust configuration and security settings</li> <li>Prepare Unica Campaign for users</li> <li>Run utilities and perform maintenance</li> <li>Learn about integrations</li> </ul> | Unica Campaign Administrator's Guide |
| <ul> <li>Create and deploy marketing campaigns</li> <li>Analyze campaign results</li> </ul>                                                                                               | Unica Campaign User's Guide          |
| Improve flowchart performance                                                                                                    | Unica Campaign Tuning Guide          |
| Use Unica Campaign functions                                                                                                    | Macros for HCL Unica                 |

### Table 3. Integrate Unica Campaign with other HCL products

| Task                       | Documentation                                                                      |
|----------------------------|------------------------------------------------------------------------------------|
| Integrate with Acoustic    | Campaign and Acoustic Integration Guide for IBM Marketing Cloud                    |
| Integrate with Coremetrics | Unica Campaign Administrator's Guide: How to configure the integration             |
|                            | Unica Campaign User's Guide: Targeting IBM Digital Analytics segments in Campaigns |

| Task                                                                                 | Documentation                                                                                                    |
|--------------------------------------------------------------------------------------|----------------------------------------------------------------------------------------------------|
| Integrate with Unica Plan                                                            | Unica Plan and Unica Campaign Integration Guide                                                                                                    |
| Integrate with Opportunity Detect                                                    | Unica Campaign Administrator's Guide: How to configure the integration                                                                                                    |
|                                                                                      | <i>Opportunity Detect Administrator's Guide</i> and <i>Opportunity Detect</i><br><i>User's Guide</i> : How to administer and use the product                                                                                                    |
| Integrate with Unica Deliver                                                         | <i>Unica Campaign Installation and Upgrade guides</i> : How to install and prepare Deliver components in the local environment.                                                                                                    |
|                                                                                      | Unica Deliver Startup and Administrator's Guide: How to connect to the hosted messaging resources.                                                                                                    |
|                                                                                      | <i>Unica Campaign Administrator's Guide</i> : How to configure offer integration.                                                                                                    |
| Integrate with IBM SPSS Modeler Advantage<br>Enterprise Marketing Management Edition | Unica Campaign and IBM SPSS Modeler Advantage Enterprise<br>Marketing Management Edition Integration Guide                                                                                                    |
| Integrate with IBM WeatherFX.                                                        | You can integrate IBM WeatherFX with Campaign so that you can<br>pull weather events into your marketing campaigns. Unica Campaign<br>version 9 and version 10 users can integrate with WeatherFX by using<br>the UBX toolkit.                                               |
| Integrate with Unica Director.                                                       | Unica Director Installation Guide: You can integrate Unica<br>Director with Campaign so that you can get status of all the<br>running/completed/failed flowcharts, migrate Campaigns from one<br>Unica Campaign environment to other, download/delete flowchart<br>logs etc. |
| Integrate with Journey                                                               | Unica Campaign can integrate with Journey so that a continuous communication with users can be established based on the inputs from Campaign.                                                                                                    |
|                                                                                      | Refer Campaign Administrators guide > Unica Campaign and Unica<br>Journeys integration                                                                                                    |
| Integrate with Link                                                                  | Unica Campaign uses Link capabilities of connectors which include the configuration and provisioning to connect to any delivery channel.                                                                                                    |
|                                                                                      | Refer Campaign Administrators guide > Unica Campaign and Unica<br>Link integration                                                                                                    |
| Integrate with Segment Central                                                       | Unica Campaign can integrate with Segment Central so that a segments can be created and managed based on the inputs from Campaign.                                                                                                    |

### Table 3. Integrate Unica Campaign with other HCL products (continued)

| Task                            | Documentation                                                    |
|---------------------------------|------------------------------------------------------------------|
| Integrate with Audience Central | Unica Campaign can integrate with Audience Central so that a     |
|                                 | audiences can be identified and managed based on the inputs from |
|                                 | Campaign.                                                        |

### Table 3. Integrate Unica Campaign with other HCL products (continued)

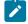

**Note:** Additional integrations may be available that are not listed in this table.

### Table 4. Develop for Unica Campaign

| Task                                                                                      | Documentation                                                                                                    |
|-------------------------------------------------------------------------------------------|----------------------------------------------------------------------------------------------------|
| Use the REST API                                                                          | See the Unica Campaign REST API                                                                                    |
| Use the SOAP API                                                                          | <ul> <li>See the Unica Campaign SOAP API Specification</li> <li>JavaDocs in devkits\CampaignServicesAPI</li> </ul> |
| Develop Java™ plug-ins or command-line<br>executables to add validation to Unica Campaign | <ul> <li>See the Unica Campaign Validation PDK Guide</li> <li>Java-docs in devkits\validation</li> </ul>           |

#### Table 5. Get help

| Task             | Instructions                                                                                                    |
|------------------|----------------------------------------------------------------------------------------------------|
| Open online help | When using the Unica Campaign application:                                                                                                    |
|                  | <ol> <li>Choose Help &gt; Help for this page to open a context-sensitive<br/>help topic.</li> </ol>                                                                                                    |
|                  | 2. Click the <b>Show navigation</b> icon in the help window to display the full help.                                                                                                    |
|                  | You must have web access to view context-sensitive online help.<br>Contact Support for more information about accessing and installing<br>Knowledge Center locally for offline documentation.                                                      |
| Get PDFs         | When using the Unica Campaign application:                                                                                                    |
|                  | <ul> <li>Choose Help &gt; Product documentation to access Unica<br/>Campaign PDFs.</li> <li>Choose Help &gt; All Unica documentation to access all product<br/>PDFs.</li> <li>Click the links for PDFs during the installation process.</li> </ul> |

### Google Chrome and Microsoft Edge configuration

Recently, the browsers Google Chrome and Microsoft Edge updated a security fix and this security fix affects the access of Unica applications. We have received some issues from our customers like:

- issues with UI
- unable to edit flowcharts
- getting logged out from Unica

These issues are observed due to the change of behavior in browsers after applying the security fix. Applying the security fix automatically enables **Origin-keyed Agent Clusters by default**. If the setting **Origin-keyed Agent Clusters by default** is enabled automatically, it prevents changes in document referrer and domain values so that malicious websites cannot execute any type of impersonation. The setting **Origin-keyed Agent Clusters by default** existed earlier as well, but was not enabled by default.

If you update Google Chrome or Microsoft Edge to the latest version, you will observe the earlier mentioned issues. Because of how Unica is designed and because the Unica suite is deployed over multiple JVMs, it is essential that you disable the **Origin-keyed Agent Clusters by default** setting for Unica to function correctly and to provide a good user experience.

As a solution, we recommend that you perform the steps mentioned in the following Knowledge Base article: https://support.hcltechsw.com/csm?id=kb\_article&sysparm\_article=KB0107185.

Note: The update to Microsoft Edge browser is very recent and the Knowledge Base article is not yet updated for the Microsoft Edge browser.

The CliffsNotes solution is as follows:

- 1. Open your browser and navigate to one of the following URLs based on your browser:
  - Google Chrome: chrome://flags/#origin-agent-cluster-default
  - Microsoft Edge: edge://flags/#origin-agent-cluster-default
- 2. From the dropdown of the highlighted parameter Origin-keyed Agent Clusters by default, select Disabled.
- 3. At the bottom of the page, click the Apply Changes button.
- 4. Log out of Unica applications, log back in, and verify if everything is working as expected.

### New features and changes in version 12.1.7

Unica Campaign 12.1.7 includes a number of new features and changes. These are listed underneath.

For a list of newly supported and discontinued platforms, see the Recommended Software Environments and Minimum System Requirements guide.

### **Upgrade** Paths

Unica Campaign supports the following upgrade paths:

- 12.1.x → 12.1.7
- 12.1.0.x → 12.1.7

Customers on versions earlier than 8.6.x must:

- perform a Fast Upgrade from existing version to version 8.6.0 (for more information, see HCL Unica 8.6.0 Fast Upgrade Guide).
- perform a Fast Upgrade from version 8.6.0 to version 12.1.0 (for more information, see HCL Unica 12.1.0 Fast Upgrade Guide).
- perform an in-place upgrade from version 12.1.0 to version 12.1.7.

Customers on versions earlier than 11.1.x.x can:

- perform a Fast Upgrade from existing version to version 12.1.0 (for more information, see HCL Unica 12.1.0 Fast Upgrade Guide).
- perform an in-place upgrade from version 12.1.0 to version 12.1.7.

Customers on versions 11.1.x.x/12.0.x.x can use one of the following options for upgrade:

- Option 1
  - perform an in-place upgrade from existing version to version 12.1.0.
  - perform an in-place upgrade from version 12.1.0 to version 12.1.7.
- Option 2
  - perform a Fast Upgrade from existing version to version 12.1.0 (for more information, see HCL Unica 12.1.0 *Fast Upgrade Guide*).
  - perform an in-place upgrade from version 12.1.0 to verison 12.1.7.

### Postgres as SystemDB

In version 12.1.7, Unica Campaign introduces compatibility by adding support for Postgres as the SystemDB. This enhancement provides users with the flexibility to seamlessly integrate Unica Campaign with Postgres, offering a robust and scalable solution for managing system databases.

### Unica products communication using internal server URL

With support for internal server URLs in pod-to-pod communications, there's no longer a necessity for internal calls to route through load balancers.

### Campaign Journey integration for multi partitioning support in journey

Journey now supports multi-partitions. This enhancement ensures that Campaign Journey integrations seamlessly align with partition configurations, making the entire process partition-aware.

## External Callout - ability to specify fields/params as part of ExternalCallout node in Platform configuration

External Callout functionality has been elevated to a new level of flexibility. Users can now seamlessly provide configuration parameters directly to the registered callouts. This empowers users to effortlessly supply inputs to the callouts without the need for constant modification, enhancing the adaptability and efficiency of your workflow.

### Real time updates for concurrent users and lock-unlock

In version 12.1.7, users can now see real-time notifications for ongoing collaborative activities, such as when another user is actively engaged in working on a flowchart or when a flowchart is being locked or unlocked.

### Mark or identify the columns used in flowchart from the mapped tables and columns

The Column In Use feature, introduced in this release, serves as a valuable tool for users engaged in data cleanup efforts. This functionality is crafted to empower users in identifying and managing columns or tables that are no longer in use. By leveraging the insights provided by the Column In Use column, users can make informed decisions about the removal of redundant elements, promoting enhanced data efficiency and organizational clarity within their system.

### Run the blue process boxes, even if we have an unconfigured output PB somewhere in flowchart

Campaign v12.1.7 introduces a significant improvement allowing the execution of blue process boxes even in instances where any of the underlying red process boxes are unconfigured

### AngularJS Library version used with Unica Campaign Deep Search Feature

In this release of Campaign, the deep search feature has undergone a significant transformation. While the user experience (UX) remains consistent, the underlying code has been completely restructured to eliminate the use of AngularJS. This transition was imperative as AngularJS had been deprecated, posing potential vulnerabilities. Users can now enjoy the familiar and seamless deep search experience with the added assurance of an updated and secure codebase

### Execute deliver mailing directly from deliver process box

This enhancement offers a more efficient and user-friendly experience, allowing users to seamlessly trigger mailing directly from the deliver PB.

### **Unica Link enhancement**

In the latest release, users can now enjoy an enhanced copy-paste functionality in Link, enabling the copying of Link process boxes, pasting templates with Link PB, and duplicating flowcharts with PB. This update is designed to provide a more intuitive and time-saving experience for users engaged in campaign design. Notably, precautions have been taken to ensure that older action IDs are not utilized during the copy-paste process for Link process boxes

### Include sample DB loader scripts in the Campaign install

Sample DB loader scripts are now conveniently accessible in the CAMPAIGN\_HOME/SampleDBLoaders folder. Users will find sample scripts tailored for various databases, including SQL Server, DB2, Informix, MariaDB, MySQL, OneDB, Oracle, and PostgreSQL.

### SQLONConnect - support for headers from SiteMinder

In this release, support for a new token, <session\_token::x>, has been introduced. To ensure clarity and precision, users are now required to specify any additional header variable names explicitly under Affinium|suite|security|loginModes| siteMinderPartitionLogin. This approach replaces the use of a generic placeholder such as "x variable."

### Allow table search with letters in table name

This enhancement enables users to locate tables by any character or substring within the table name, expanding the search capability beyond matches occurring only at the beginning of the name.

### Multipal kafka

Users now have the capability to effortlessly manage multiple Kafka instances through the provided template. This enhancement enables users to configure and utilize these Kafka instances to efficiently produce data from Campaign Process Boxes (PBs) such as Snapshot, Maillist, and Calllist.

### **Customed email templates for Flowchart Notifications**

This customization capability ensures that flowchart status notification emails align perfectly with users' needs, providing personalization.

## Fixed defects in Unica Campaign

The following defects were fixed in Unica Campaign 12.1.7.

| Issue ID   | Description                                                                                                   |
|------------|----------------------------------------------------------------------------------------------------|
| HMA-359679 | After upgrading to v12.1.5, only one specific Japanese<br>Character in Platform becomes a weird character.    |
| HMA-358622 | System Tables mapping disappeared after upgrade. All<br>Mailists, Track and Response Process boxes grayed out |
| HMA-358226 | Schedules are not working in 12.1.6 when InteractDT and Campaign are deployed in the same JVM.                |
| HMA-357601 | End time changing when editing exclusion                                                                      |
| HMA-356667 | Error 10404 runing Process Link                                                                               |
| HMA-355914 | unica_svradm leaves "connected" acsvr's up even when user is logged out or session times out.                 |
| HMA-355819 | corporatetheme.css not working in 12.1.5                                                                      |
| HMA-355553 | Issue with tables remaining tokenized in SQL statements that Campaign creates                                 |
| HMA-355523 | Mapped table not visible in the table mapping                                                                 |
| HMA-355145 | Issue with Audience Customer                                                                                  |

| HMA-354896 | Change in prefix of persistent derived field from version<br>8.6 to 10.1                            |
|------------|----------------------------------------------------------------------------------------------------|
| HMA-354697 | Unica Kafka Posting Keys in Snapshot Process Box                                                    |
| HMA-354440 | Clear Contact History functinality not working    Call List   <br>Log tab                           |
| HMA-353678 | Unable to delete flowchart from UI when Enable Scheduler<br>= False from Unica Platform   Scheduler |
| HMA-353418 | Flowchart entry deleted from UA_FLOWCHART but session file is still there                           |
| HMA-350440 | The mandate for 'Hive Loader requirement ' is missing/not clear in the document.                    |
| HMA-331720 | Security Vulnerability – Improper Error Handling                                                    |

## Known issues in Unica Campaign

Unica Campaign 12.1.7 includes the following known issues.

| Issue ID   | Description                                                                                                    |
|------------|----------------------------------------------------------------------------------------------------|
| HMA-341415 | HCL OneDB Datatype mismatch issue between Unica system tables and temp tables                                                                    |
| HMA-360170 | For Postgres Getting with Track PB "operator does not<br>exist: numeric = character varying"                                                     |
| HMA-360154 | Postgres :: CSV File's columns are not getting marked as<br>YES when used in flowchart                                                           |
| HMA-359362 | Weblogic 14 :Lock/Unlock & Concurrent user features might not work with real time due to request time out                                        |
| HMA-358929 | ORA-01400: cannot insert NULL For In-Use                                                                                                    |
| HMA-359697 | Postgres - WAS - Automatic DS creation seems to be failed                                                                                        |
| HMA-359417 | v12.1.7 : CAMPAIGN_PB Topic name is not coming in<br>Campaign Kafka Template                                                                     |
|            | <b>Workaround</b> : The user is required to manually insert<br>CAMPAIGN_PB or any specified topic name into the newly<br>created Kafka Template. |
| HMA-357497 | Cannot delete a flowchart in 12.1.4 while scheduler disabled                                                                                     |

| HMA-354628 | Show Decimal Separator According To Locale In<br>Campaign Fusion                                                                                         |
|------------|----------------------------------------------------------------------------------------------------|
| HMA-353806 | Time required to open any campaign or flowchart is increased.                                                                                            |
| HMA-353697 | Tooltip Fluctuations On New UI                                                                                                    |
| HMA-352709 | Flowchart lock/unlock not reflecting if user is already in view mode.                                                                                    |
| HMA-353535 | FC run label is not updated with current fc run status when<br>FC run triggered through Collaborate                                                      |
| HMA-344732 | Flowchart Running Icon on toolbar keeps spinning even when flowchart is in Paused state                                                                  |
| HMA-344476 | Search optimize session not working 2nd time                                                                                                    |
| HMA-343764 | Weblogic : partial Error messages are displayed for<br>Campaign Error messages                                                                           |
| HMA-342778 | Publish Offer - Campaign- Contact are not getting<br>generated as per package id in Campaign table for<br>multiple offers                                |
| HMA-327170 | For Docker environment, getting a "Failed to load data"<br>error on Schedule management page if user continuously<br>clicks on pagination (Next button). |
| HMA-338254 | BigQuery database : Cell size limit causing the Flowchart to hang                                                                                        |
| HMA-337564 | BigQuery : table mapping, default string size is taken as<br>Maximum                                                                                     |
| HMA-330433 | User is not able to login to platform after upgrade to 12.1.1 in case Deliver is configured.                                                             |
|            | Resolution                                                                                                    |
|            | Execute below query on Platform database :                                                                                                    |
|            | select * from usm_role_role_map where role_id = (select<br>ID from usm_role where name='Deliver_admin' and<br>application=101 and partition_id=<>)       |
|            | Specify actual partition id in above query , default for partition1 , partition id =1 , it varies for multiple partitions.                               |
|            | If above result in more than one row , contact HCL support                                                                                               |

to help in executing below delete query - delete one of the

|                              | duplicate record of *D*eliver_admin role by running below query :                                                                                                    |
|------------------------------|----------------------------------------------------------------------------------------------------|
|                              | delete from usm_role_role_map where role_id =<br>(select ID from usm_role where name='Deliver_admin'<br>and application=101 and partition_id=<>) and<br>parent_role_id= <partition_id></partition_id>                                                                                                    |
|                              | For example , for partition id =1 ,                                                                                                    |
|                              | delete from usm_role_role_map where role_id = (select<br>ID from usm_role where name='Deliver_admin' and<br>application=101 and partition_id=1) and parent_role_id=1                                                                                                    |
| HMA-306095                   | Production documentation links on Campaign installer<br>are broken. See the documentation available along with<br>product installers.                                                                                                    |
| HMA-310126                   | eMessage instances in Campaign uninstall folder – these<br>can be ignored. Unica no longer support eMessage.                                                                                                    |
| HMA-312231                   | Campaign swagger APIs will not work only on swagger<br>page when marketing platform login method is set to Web<br>Access control.                                                                                                    |
| HMA-13460                    | When the Export to File option is unchecked on the<br>Fulfillment tab of the Mail List process, the Summary File<br>option is enabled but should not be.                                                                                                    |
| HMA-175825                   | When defaultBehaviorWhenOutputToFile is set to Create<br>New File, it works only when you select a new output<br>(export) file for the first time. If you try to change the<br>existing output file and select a new output file, then the<br>Option Append to Existing Data gets selected by default.<br>It can be changed manually to Create New File. |
| APAR 198495, PO05293, 198494 | For a custom macro, if a user account has assigned as<br>Not Granted permission for a stored object (Custom<br>Macros, Flowchart Templates, Stored Derived Fields, etc.),<br>the custom macro can be used to edit, delete, add, move<br>all stored objects regardless of permissions.                                                                    |
| HMA-204347                   | LARGE_DATA: Browser Crash - Mail List process box with 700 segments - Save with 512 offers to each segment.                                                                                                    |
| HMA-211253                   | File-based input with multiple columns containing date in different format does not read the date correctly.                                                                                                    |

| HMA-212890                   | Boolean type column on Amazon Redshift is recognized as 'Test' field type in table mapping.                                                                                                    |
|------------------------------|----------------------------------------------------------------------------------------------------|
| HMA-220474                   | When the column name of the source table contains<br>Non-ASCII characters and is long (probably longer than 10<br>x 3bytes characters in UTF8), the Snapshot process does<br>not run because the temp table is not created.                                                                                                    |
| HMA-220705                   | Profiling count for Dimension table fields is incorrect and profiling percentage is displayed as 100% even if profiling is in progress.                                                                                                    |
| APAR 222047, PO06172, 222049 | Unica Campaign extract process does not write to DB2<br>database when flowchart is configured with two extract<br>processes and the second extract process contains a<br>derived field that uses French accented characters in the<br>name of the derived field.                                                                                                    |
| APAR 225568, PO06304, 225572 | temptablepostexecutionsql is not run when selecting coremetrics segment.                                                                                                    |
| HMA-230340                   | Inconsistent behavior for the Mail list process is observed<br>when the data filter is assigned to <b>Effective date</b> on the<br>Parameters tab in a new Mail list process when compared<br>to an edited existing Mail list process. The Mail list<br>process does not output a datetime derived field in the<br>output log file. Changing the effective date parameter<br>values might cause execution failure of the Mail list. |
| HMA-230606                   | In a flowchart where fields are extracted and used in a<br>Mail list process, the fields under Extract Node on the<br>Personalization tab of the Mail list process are different<br>before and after running the process.                                                                                                    |
| HMA-231859                   | While using the Chrome browser, it takes around 20<br>seconds to respond while loading the Personalization<br>tab of the Mail list process if it contains large number of<br>treatments and offers assigned. For example, a Mail list<br>process with 250 cells, each cells with multiple offers,<br>each offer having multiple attributes.                                                                                         |
| HMA-232502                   | A Mail list performance issue occurs when the user<br>changes the input in any way and there is a delay when<br>initially switching tabs. After the user changes the input<br>and switches to the Treatment or Process tab for the first<br>time, there is a delay of around 10-15 seconds depending                                                                                                    |

on the number of inputs selected. After this initial delay,

|                       | there is no delay until the input is changed.                                                                                                    |
|-----------------------|----------------------------------------------------------------------------------------------------|
| HMA-232835            | The Campaign application performance is affected and<br>sometimes an exception error message is displayed on<br>the Campaign pages when the application is used for a<br>longer time (some days) with continuous usage. You must<br>restart your Campaign web application and Campaign<br>Listeners.                                                                                                    |
| HMA-238789            | While using the Chrome browser, when a user opens a<br>Mail list with 600 cells having multiple offers assigned to<br>each cell, the application stops responding. While using<br>the Internet Explorer 11 browser, nothing is displayed in<br>the Mail list process box.                                                                                                    |
| HMA-239142            | When the Audience process fails because of an incorrect<br>Count filter expression, and the user removes the filter<br>expression, adds a Condition, and runs the Audience<br>process again, the process fails. The Condition is<br>not considered and instead the previous Count filter<br>expression is used resulting in the failure. To run the<br>Audience process successfully, you must re-open the<br>Audience process configuration window, click the<br>Condition, Save and Close. The Audience process now<br>considers the Condition and runs successfully. |
| HMA-271642            | A "Please wait" message is displayed multiple times<br>in console mode installation while upgrading from version<br>10.1 and also for new Installation                                                                                                    |
| HMA-271676            | The Extract table on the DB2 and Oracle databases is not deleted when In-DB optimization is unchecked.                                                                                                    |
| HMA-272253            | The Campaign application performance is affected when a user opens the Table mapping window and more than 500 tables are mapped.                                                                                                    |
| HMA-2968              | Hot keys are not implemented on most of the windows. In<br>the Dojo implementation it is not possible to use keyboard<br>shortcuts to activate certain functions. Instead the user<br>must click buttons.                                                                                                    |
| HMA-PMR 266519, 75262 | Clicking Return to previous page distorts the user interface<br>in some cases. Use the links within the products to<br>navigate, rather than the browser controls.                                                                                                    |

When Unica Campaign is deployed in an application server cluster environment with 80 port, the Campaign navigation URL should not contain this port number. For example:

http://<host>.<domain>:80/ Campaign should be changed to http://<host>.<domain>/Campaign. Change the value of the serverURL property under Campaign|navigation on the **Settings > Configuration** page.

Mail List process box gets unconfigured with error "31606: History table are changed" on Flowchart run.

- 1. There is no issue if the history tables are mapped prior to building a flowchart and adding a Mail List process.
- If you do not follow step 1, you can still map the history tables after the error appears. If you edit the flowchart and configure the process box, the process will run.

After migrating non-ASCII data to Campaign, in some cases you cannot open Campaign flowcharts on the target system. Session flowcharts open successfully. To work around this issue, remigrate the campaigns in overwrite mode. You can then open the flowcharts.

Information related to associated products does not appear in offer on Marketing Operations. When an offer created in Campaign with products associated with it is imported in Marketing Operations, information about the associated products is not available in Marketing Operations.

Table Mapping : Table name containing @ is supported while mapping a table, special characters like @ are should not be supported in Table names. Since Table name containing @ is supported since some time, this functioning is not updated now.

When user has one maillist PB configured in the flowchart and he adds another maillist PB in the same flowchart, it is observed that All the values from already configured in treatment tab, Parameters tab, Personalisation tab of new Maillist PB appear automatically in any new dragged maillist PB.

N/A

N/A

N/A

TT 062333

HMA-283637

HMA-270655

| HMA-281389 | While running Campaign in the Upgrade mode, the<br>installer should read the installation properties files<br>from the previous version response files as we had that<br>response available at the install location from the previous<br>installation. However, it does not read the installation<br>properties files from the earlier version response files.                                                            |
|------------|----------------------------------------------------------------------------------------------------|
| HMA-280623 | In Sample PB if we specify '3' in "# of Samples/Output<br>Cells" field and Configure [sample1] with 3 samples having<br>sample sizes as 50%, 50% and "All remaining records"<br>respectively based on "Random Sample method" then<br>after running Flowchart if we reopen the Sample PB<br>"Process run results will be lost. Continue?" message is<br>displayed in sample PB when remaining All check boxed is<br>check. |
| HMA-283101 | CHROME: "Unable to notify roles/permission changes to<br>Campaign, Deliver OD may be out of sync". On clicking<br>save changes for the Security Policy displays the following<br>pop-up, this happens just first time after user logs in and<br>changes anything in the policy and clicks save changes.<br>Also, this is reproducible just on CHROME. Tested on<br>Chrome V64 and V65.                                    |
| HMA-282844 | Campaign Offer doesn't sort on 'Channel' &<br>'Eff./Exp.Dates'. After clicking on every column the offers<br>below it should be sorted in ascending order. If you click<br>on the same column the second time, the offers beneath it<br>should be sorted in the descending order.                                                                                                    |
| HMA-283695 | Segment process box execution failed with extract<br>enabled to User database for the IMPALA user DB.<br>This error does not reproduce when extracting to Unica<br>Campaign server.                                                                                                    |
| HMA-284436 | Platform.war and campaign.war in ear file deployment<br>will not work in Weblogic 12.2.1, work around is to deploy<br>campaign.war and unica.war separately.                                                                                                    |
| HMA-288228 | If the date field uploaded to IMC side is not in mm/dd/yyyy<br>format, the email process box fails to execute. This<br>data format is required by IMC Importlist API. It works<br>accurately if DELIM_M_D_YYYY(mm/dd/yyyy) format is<br>used for date while uploading to IMC using importlist API.                                                                                                    |

| HMA-289135    | TOMCAT : Occasionally Unica Platform or Campaign does<br>not gets started after deploying in tomcat application<br>server. Workaround : delete Campaign and Platform<br>directory available inside Tomcat webapps directory and<br>delete the content of work directory from the path where<br>Tomcat is installed. |
|---------------|----------------------------------------------------------------------------------------------------|
| HMA-304945    | Refresh command does not refresh the master listener<br>priority or weight, if you need to make changes in priority<br>or weight you require to take a downtime and restart the<br>application.                                                                                                    |
| HMA-312445    | Link Process box - sending data only for the first input cell selected to link.                                                                                                    |
| UL-285        | Connection Salesforce - Subsequent Salesforce actions are failing for Update (Lead/Contact) intermittently.                                                                                                    |
| UL-250        | Connection Mandrill - Intermittenly stop sending emails to targeted audiences.                                                                                                    |
| UL-281        | Connection Mandrill - Subject line with non english characters - mandrill not sending email to user.                                                                                                    |
| UL-259/UL-242 | Connection Mailchimp/Mandril - results would be available for 1000 users only.                                                                                                    |
| UL-214        | MailChimp/Mandril - Audience value is getting changed to id field after selection or reopening process box.                                                                                                    |
| UL-194        | MailChimp/Mandril - In Mandrill template if merging field<br>added as localized character - personalization is not<br>working.                                                                                                    |
| UL-257        | Link Connections page takes time to load in the Campaign process box.                                                                                                    |
| UL-231        | Twilio Connection - Only 5 fields are supported for<br>personalization in SMS body/text area.q                                                                                                    |
| UL-279        | Connection MailChimp - Branch run or single link process<br>box run is not supported with Link process box with<br>Mailchimp connection. You will need to execute complete<br>flowchart.                                                                                                    |
| UL-287        | Link process box fails when no output data.                                                                                                    |
| ΝΑ            | Unica Campaign and Unica Link applications urls should<br>be having same domain names. Unica Campaign and Link<br>applications deployed on different domains will not work.                                                                                                    |

| UL-189     | Connection Mandrill/MailChimp- Emojis are not working in<br>Mandrill and MailChimp connector Mail Subject line.                                                                                                    |
|------------|----------------------------------------------------------------------------------------------------|
| HMA-313650 | Platform Scheduled flowcharts are not getting<br>executed afterupgrade.Use the quartzjobtool to<br>update scheduler jobs. This is a requiredstep. If this<br>upgrade tool is not run, any existing scheduled job<br>willfail to start. The quartzjobtool is in the tools\bin<br>directory underUnica Platform installation. Run this<br>utility from the tools \bindirectory.Example command<br>(Windows): quartzjobtool.batExample command<br>(Unix): ./quartzjobtool.sh |
| HMA-306383 | UBX registration utility is failing with error<br>Caused by: java.lang.ClassNotFoundException:<br>org.jboss.logging.BasicLogger error                                                                                                    |
| HMA-316802 | MariaDB]:CODE 704: File write error. while extracting<br>extracted fields and table fields to database server<br>through Segment PB                                                                                                    |
| HMA-338395 | v12.1.3: Campaign : Selecting export to Kafka makes<br>Snapshot PB unconfigured. Needs workaround to run                                                                                                    |
| HMA-338387 | For version 12.1.3, the copyright year is incorrect in the Fed Response File ResponseFiles.tar.gz.                                                                                                    |

## Known issues in Optimize

The following are the Known Issues for Optimize in V12.1.7

| Issue                                                                                             | Issue ID      | Description                                                                                                    |
|---------------------------------------------------------------------------------------------------|---------------|----------------------------------------------------------------------------------------------------|
| Scores entered manually in the score matrix are not considered while optimizing the contact list. | Defect 194109 | Scores entered manually should be<br>considered for calculation in the<br>Customer Capacity rule. However, while<br>applying the Customer Capacity rule,<br>scores in the PCT are considered, and<br>all customer records are removed in the<br>optimized list. |
| Campaign Optimize summary report is incorrect.                                                    | Defect 176368 | If offer versions are used in a rule, the<br>report that shows pre-optimization<br>versus post-optimization counts will<br>always report the pre-optimization                                                                                                   |

| Issue                                                                                         | Issue ID     | Description                                                                                                    |
|-----------------------------------------------------------------------------------------------|--------------|----------------------------------------------------------------------------------------------------|
|                                                                                               |              | count of records as 1. The post-optimization counts will be correct.                                                                                                    |
| After upgrading Campaign to 9.1, Optimize listener can no longer be stopped via ACOServer.sh. | Defect 81245 | Users must upgrade Unica Campaign<br>and Unica Optimize together. If they<br>cannot, they will need to stop the Unica<br>Optimize listener manually through the<br>task manager/kill command.                                                                                                    |
| Error messages for the ACOOptAdmin utility do not display according to non-English locales.   | DEF051284    | When you run the ACOOptAdmin<br>command line utility in a locale other<br>than English, error messages do not<br>display according to the specified<br>locale. The error messages display only<br>in English.                                                                                                    |
| unprocessables_ <i>sessionid</i> .csv might contain some customers who receive offers.        | DEF054841    | In some scenarios, a few<br>of the customers who get<br>offers might be present in the<br>unprocessables_ <i>sessionid</i> .csv<br>file.                                                                                                    |
| Incorrect optimization result with Custom Capacity rule in specific circumstances.            | DEF058362    | A customer that satisfies the following criteria might receive fewer offers than wanted:                                                                                                    |
|                                                                                               |              | <ul> <li>The customer has an even number of proposed transactions.</li> <li>Each of these transactions has the same score.</li> <li>This score is a low value.</li> </ul>                                                                                                    |
| Some labels display incorrectly in Japanese, Chinese, and Korean.                             | DEF059595    | Some translated labels are displaying<br>incorrectly. For example, when you<br>edit the score matrix manually, the<br>vertical label on the right side of the<br>table displays upside down. Also,<br>for optimization rules that contain<br><b>customers in the segment</b> , the <b>segment</b><br>label displays on two lines. |

| Issue                                                                                                    | Issue ID  | Description                                                                                                    |
|----------------------------------------------------------------------------------------------------|-----------|----------------------------------------------------------------------------------------------------|
| Offer filtering summary report displays an incorrect<br>count of Proposed Contacts that are removed by each<br>Custom Capacity rule. | DEF059805 | The Offer Summary Report displays<br>incorrect counts in the "Removed By<br>This Rule" column for Custom Capacity<br>rules if the participating Flowchart for<br>this Unica Optimize session contains<br>multiple contact dates and multiple<br>offers that are made to each customer<br>on different channels.                                                                                                    |
| Issues with offer version query builder.                                                                                             | DEF060676 | There are several minor issues with the offer version query builder:                                                                                                    |
|                                                                                                    |           | <ul> <li>For custom attributes with the<br/>Form Element Type of Select<br/>Box, the offer version query<br/>builder does not use the select<br/>box. You must enter the value<br/>manually.</li> <li>When the group level is<br/>removed, the subgroup<br/>conditions are added to the<br/>parent condition, and vice versa.</li> <li>All arithmetic operators are<br/>displayed for a string variable,<br/>but only equal and not equal<br/>apply.</li> <li>Defined length validations for<br/>attributes are not verified upon<br/>input for conditions.</li> </ul> |
| Offer version rules that contain dates do not provide expected optimization results.                                                 | DEF061554 | If you create an offer version condition<br>that includes a date, such as the offer<br>parameter "valid end date" equals<br>"12/31/2011", the rule containing offer<br>version condition might not be satisfied;<br>however, the rest of the rules will work<br>as expected.                                                                                                    |
| Rule exceptions that span calendar years give incorrect results.                                                                     | DEF061639 | If you create a rule exception to<br>a Min/Max # Offers capacity rule<br>that spans calendar years, such as<br>07/01/2011 to 06/30/2012, the rule                                                                                                    |

| Issue                                                                                                    | Issue ID   | Description                                                                                                    |
|----------------------------------------------------------------------------------------------------|------------|----------------------------------------------------------------------------------------------------|
|                                                                                                    |            | containing rule exception condition will<br>not be satisfied; however, the rest of the<br>rules will work as expected.                                                                                                    |
| <unica_svradm> refresh command does not reflect the change.</unica_svradm>                                                                  | HMA-304945 | On a running environment, after<br>changing the master listener priority,<br>< <u>unica_svradm</u> > refresh command does<br>not reflect the change.                                                                                                    |
| <ul> <li><unica_svradm> refresh command does not delete the<br/>node from cluster.</unica_svradm></li> </ul>                                | HMA-305764 | If you delete a listener node from<br>existing cluster, <unica_svradm> refresh<br/>command does not delete the node<br/>from cluster. Execution requests are<br/>still observed going to the deleted node.<br/>Restarting the listener solves this issue.<br/>Will be fixed in upcoming fixpack.</unica_svradm> |
| Users are still able to manually interfere in the running<br>flowchart when flowchart execution is in progress<br>through SVRADMIN utility. | HMA-306037 | When flowchart execution is in progress<br>through SVRADMIN utility or using<br>scheduler, user is still able to manually<br>interfere in the running flowchart. Will<br>be fixed in upcoming fixpack.                                                                                                    |

## Known limitations in Unica Campaign

Unica Campaign 12.1.7 includes the following known limitations.

| Issue ID | Description                                                                                                    |
|----------|----------------------------------------------------------------------------------------------------|
| 305764   | For any reason, if users delete the Campaign listener node<br>configuration from listener cluster configuration in Unica<br>Platform, while the application is up and running then<br>users connected to this listener node are not redirected<br>to another listener. You must restart the Campaign web<br>application. If you require to delete the listener node,<br>take a downtime and restart Campaign web and listener<br>components. |
| 17202    | Error 19024: Cannot delete segment folder if the segment<br>was deleted from the folder. A segment that is deleted<br>from a folder remains as an inactive segment in the folder.<br>Folders with inactive segments cannot be deleted. This is<br>working as intended.                                                                                                    |

| 185854             | Big data: Campaign integration with Hadoop-based<br>Hive big data as a user data source is not tested on MS<br>Windows operating system.                                                                                                    |
|--------------------|----------------------------------------------------------------------------------------------------|
| 190621             | Big data: Campaign with Hive big data as a user database<br>does not support user table mapping with Base and<br>Dimension levels up to the fourth level hierarchy. If you<br>map a Base record table with four levels of dimension<br>tables in a Select process box, then build a query based<br>on the fourth level Dimension table, the query fails with<br>Error 11528. This issue should not affect big data users<br>because multiple dimensions should not be needed. By<br>definition, a big data source has a large table of records<br>split across Hadoop nodes (such as HDFS). |
| 194095             | For Redshift database, the error message "Unsupported<br>type timestamps with time zone" is displayed when<br>exporting data from a Snapshot process box. Timestamp<br>with timezone is an unsupported PostgreSQL data type on<br>Amazon AWS.                                                                                                    |
| 195581             | While running a Campaign flowchart, if listener crashes<br>or is stopped, user is not able to access the running<br>flowchart from the UI. Requests are being served by<br>another node of the cluster but while accessing the<br>flowchart, a pop-up message says "listener failover<br>occurred" It may be necessary to restart the master<br>listener.                                                                                                    |
| 232032             | User can start only one Campaign listener on one server (machine) in case of Listener clustering.                                                                                                    |
| PMR 243195, 244148 | When a column that has the Greek Letters A and B is<br>profiled in Campaign, the system returns only A along<br>with the count of all the records. After the fix, some of the<br>non-English characters, which differ only in case (like é<br>and É in French), are counted as two different values in<br>profiling. English language characters are not counted as<br>case sensitive.                                                                                                    |
| 244482             | Deep search lists all the Campaigns that are created<br>through Marketing Operations projects when Campaign<br>- Marketing Operations integration is on. Campaigns that<br>are created through Marketing Operations projects when<br>Marketing Operations - Campaign integration is enabled)                                                                                                    |

248943

N/A

N/A

N/A

N/A

N/A

N/A

N/A

are not listed on Campaign list page and are only available on the Marketing Operations project listing page. Users who do not have the permission to access Marketing Operations are able to access campaigns which are created through Marketing Operations projects through Deep search results.

If the user profile database is changed (change in the table column values of audience record) for fields other than sync fields and the user runs the Email process again, a negative count is returned for the DUPLICATES parameter from Engage in the Campaign flowchart log.

Big data: To perform the UPDATE operation on any process boxes in a flowchart, ensure that your HIVE tables are configured as transactional tables such that they support the ACID property. This is a key feature introduced in HIVE version 0.14.

Interact when configured with IBM WebSphere Application Server: You must configure IBM WebSphere JVM to use JDK 1.7. When IBM WebSphere Application Server 8.5.5.x is configured with JDK 1.7 and HTTPS communication, you must use IBM JAVA SDK version 7.0.8.10 or higher.

Using multiple SQL statements for raw SQL queries is not currently supported on big data user datasources. For related information, search the IBM Knowledge Center for Hive query language conformance.

Dialog behavior: In certain cases, it is necessary to click twice in order to activate a field or change a field value.

The monitorEnabledForDeliver configuration property in Campaign | monitoring is not currently used.

Relevant products limitation: When offer management is performed from Unica Plan, the "relevant products" functionality, which relates product IDs to offers, is not available.

Blank or incorrect results from derived fields in a Mail List process. This can occur in a process box that uses a derived field that calls a Generated field (UCGF) that changes value.

Do not use a UCGF in a Mail List derived field if the UCGF is not constant. Also, from the Parameters tab, do not create a derived field to call a UCGF to populate offer attributes.

Profiling a Campaign Generated Field (UCGF) does not yield correct results. Some UCGFs have a value according to the cell or the offer being processed. For cell-related UCGFs, only the value associated with the first cell appears during profiling.

The default value for a custom cell attribute does not appear when you open the target cell spreadsheet. Although the default value is not initially displayed, it will be used. The value can be displayed or changed by clicking or opening and editing the custom cell attribute in the target cell spreadsheet.

The UA\_USTResponseType.Name field cannot contain a left parenthesis followed by a single quote.

Use unique TempTablePrefix for each data source when mapping multiple data sources to same physical database.

If you mapped multiple data sources in Unica Campaign to the same physical database, and you use the same TempTablePrefix for more than one of the data sources, when you use the cleanup utility to delete orphaned temp tables, it may falsely identify temp tables as orphaned, when they are in fact legitimate temp tables defined from a different Unica Campaign data source.

Any deleted temp tables will automatically be recreated when you rerun affected flowcharts, but as a best practice, use a unique TempTablePrefix for each data source when mapping multiple data sources to the same physical database.

If the data sources defined in Unica Campaign map to different schemas in the database, another solution is to ensure that the database user who runs the cleanup utility does not have privileges to drop tables in other schemas in the same database.

The error "Login failed. Error 10553" can occur if you try to log in to the Campaign utilities when the **Unica Platform** 

N/A

N/A

N/A

N/A

176377

201,968,200,241

211293

| Security | login method is set to Windows integrated login or Web access control. To avoid this issue, change the login type to LDAP or Platform prior to using the Campaign utilities..

DB2 10.5 BLU for user DB: No indexing requirement for temp tables in Unica Campaign datasource. DB2 10.5 (with BLU feature ON) does not require indexing in Unica Campaign. Unica Campaign has certain properties for datasources, such as TempTablePreTruncateRunScript, TempTablePostExecutionSQL, and PostTempTableCreateRunScript, where you can provide SQL or scripts to create indexes on user database tables. If you are using DB2 10.5 as a customer database, with the BLU feature ON, you do not need to configure any of these temp table properties.

If two process boxes are moved very close together in a flowchart, the direction of the connection arrow changes. This limitation affects the visual representation of the arrow. The process data flow is not affected. The workaround is to move the process boxes farther apart so the arrowhead changes back to the correct direction.

In Unica Campaign, the built-in macro Current\_Date() results in an error when executed against a Hive 1.2 based Big Data instance. The Hive ODBC driver does not support the Current\_Date macro to obtain interval values. For example, executing the following query results in a Hive error:

SELECT DISTINCT customerid FROM Customer\_date WHERE ((Customer\_date.my\_date\_mmdyyyy -CURRENT\_DATE()) >= 7)

Error: Hive 2 Internal error: unsupported conversion from type: interval\_day\_time

Workaround: To use the Current\_Date function in a RAW SQL query on Hive with Hortonworks, execute SQL in the following format:

SELECT DISTINCT customerid FROM Customer\_date WHERE (current\_date() - my\_date\_mmddyyyy ) = interval '0 0:0:0' day to second

| 310769 | In Unica Campaign, the built-in macro current_Date()<br>results in an error when executed against Impala data<br>source. The Impala ODBC driver does not support the<br>Current_Date macro to obtain interval values. For example,<br>executing the following query results in an error: |
|--------|----------------------------------------------------------------------------------------------------|
|        | INSERT INTO TABLE UAC_133824_5<br>SELECT DISTINCT store_id, d_customer_key<br>FROM srvacammo.bast_segment WHERE<br>(srvacammo.bast_segment.ba_last_trans_date ><br>(CURRENT_DATE - 2))                                                                                                   |
|        | Error: Error while executing a query in Impala: [HY000] :<br>AnalysisException: Could not resolve column/field<br>reference: 'current_date'                                                                                                    |
|        | Workaround: In raw SQL query, the Current_Date would not<br>work with Impala, so instead of current_date, users can<br>USE now() OF current_timestamp().                                                                                                    |
| 213088 | If Campaign is installed in a secured environment but IBM<br>Cognos is in an unsecured environment, Cognos reports<br>will not display when you use Microsoft Internet Explorer<br>11. Workaround: If Unica Campaign is configured with<br>HTTPS, also configure IBM Cognos on HTTPS.    |
| 217488 | IBM can support the Database Loader for Redshift<br>until the moment Campaign triggers the Loader Script.<br>Any problems in execution of the loader script are not<br>supported by IBM.                                                                                                 |
| 223716 | Authentication Bypass Using HTTP Verb Tampering                                                                                                    |
|        | Instead of applying theHttpVerbFilter.class patch, you can use the following workaround to ensure application security.                                                                                                    |
|        | Complete the following steps to update web.xml.                                                                                                    |
|        | <ol> <li>Update the web app tag and set the xsd version to<br/>3.0.</li> </ol>                                                                                                    |
|        | <web-app<br>xmlns:xsi="http://www.w3.org/2001/XMLSchema<br/>-instance"</web-app<br>                                                                                                    |

xmlns="http://java.sun.com/xml/ns/javaee"

xsi:schemaLocation="http://java.sun.com/xml
/ns/javaee

```
http://java.sun.com/xml/ns/javaee/web-app_3
_0.xsd"
    id="Platform" version="3.0"
```

```
2. Add the following in web.xml.
```

metadata-complete="true">

```
<!--[start] WhiteList Http Verbs -->
<security-constraint>
<web-resource-collection>
```

```
<web-resource-name>Unica_WhiteList_Http_Ver
bs</web-resource-name>
<url-pattern>/*</url-pattern>
```

<http-method-omission>GET</http-method-omis sion>

<http-method-omission>POST</http-method-omi ssion>

<http-method-omission>TRACE</http-method-om ission>

<http-method-omission>PUT</http-method-omis sion>

<http-method-omission>DELETE</http-method-o<br/>mission>

<http-method-omission>PATCH</http-method-om ission>

<http-method-omission>OPTIONS</http-method
-omission>

<http-method-omission>HEAD</http-method-omi ssion>

```
</web-resource-collection>
<auth-constraint/>
</security-constraint>
<!--[end] WhiteList Http Verbs -->
```

IBM Websphere Application Server 8.5.5 Fix Pack 12

requires IFPI85892 to run HCL Unica application.

On Oracle 12.2 database server following parameters needs to be added in sqlnet.ora file located under ORACLE\_HOME/network/admin/SQLNET.ALLOWED\_LOG ON\_VERSION\_SERVER

User will need to consult with DBA to provide appropriate value to this parameter. Please refer this link for details: https://docs.oracle.com/database/121/NETRF/sqlnet.htm #NETRF2016

283805

283544

| N/A    | Campaign Integration with Watson Marketing Assistant is not supported on Internet Explorer.                                                                                                    |
|--------|----------------------------------------------------------------------------------------------------|
| 286705 | Two events get generated on the Campaign history<br>tab when user pauses the Campaign flowchart from<br>Operational monitoring.                                                                                                    |
| 287100 | History tab data remains in UA_History table even after deleting the Campaign                                                                                                    |
| 290172 | Cutting off right contents from Relevant offers window.                                                                                                    |
|        | Workaround: The size of text, apps and other items - under Display should be set to 100%.                                                                                                    |
| 312318 | Campaign flowchart run - when executed as complete<br>flowchart generates a unique runID and its executed the<br>flowchart along with mailchimp process box.                                                                                                    |
|        | Next time when Campaign user tries to run the single<br>process box - it does not generate unique runID and thus<br>process box execution failed.                                                                                                    |
| 312296 | HTTPS(Invalid certificate) HIP instance is not supported in IE11 for Link PB and Manage Link Connections page.                                                                                                    |
| 312320 | MailChimp - Audience value is getting changed to other<br>format f239295fe8 (in alphanumeric format) if we re-open<br>correctly configured Link PB. The workaround is to hit the<br>Fetch button adjacent to the field which will refresh the<br>value of the user-friendly string value. |
| 312567 | Campaign installer failed to update Insights report files<br>when installed using non-root user on Unix environment.<br>To overcome this user would need to update Insights<br>report file manually after installation is completed.                                                      |
|        | 1. Navigate to <platform_home>/Insights/tools/bin/</platform_home>                                                                                                    |
|        | 2. For UNIX:                                                                                                    |
|        | <ul> <li>Grant read, write, and execute permissions to<br/>-bPath=<report folder="" path=""> for the installation<br/>user.</report></li> <li>Grant execute permission to the installation user<br/>using the following command.</li> <li>chmod 755 insightsDBUtil.sh</li> </ul>          |

|        | <ol> <li>Execute command to update the Campaign Insights report files.</li> </ol>                                                                                                    |
|--------|----------------------------------------------------------------------------------------------------|
|        | ./insightsDBUtil.sh -ds=CampaignDS -bPath= <report<br>folder path&gt; -DBType=<databasetype> -URL=JDBC<br/>connection URL&gt; -user=<database user=""> -pwd=<database<br>password&gt;</database<br></database></databasetype></report<br> |
|        | For more details refer<br>Unicalnsights12_1InstallationConfigurationGuide                                                                                                    |
| 313216 | Link: Unica application on HTTPS and unica Link on HTTP does not render the Manage links connections page.                                                                                                    |

## Known limitations in Unica Optimize

Unica Optimize includes 12.1.7 includes the following known limitations.

| Issue                                                                                                    | Number        | Description                                                                                                    |
|----------------------------------------------------------------------------------------------------|---------------|----------------------------------------------------------------------------------------------------|
| Strings in the production or test pop-up window are not translated.                                                                                  | Defect 176920 | In the case of a non-English setup, the strings in the production or test pop-up window are not translated.                                                                                                    |
| The MailList process fails with the following database error: ORA-00999: INVALID VIEW NAME.                                                          | Defect 170951 | Change the value of <b>UseTempTablePool</b> from TRUE to<br>FALSE in UA_SYSTEM_TABLES. The MailList run will end<br>successfully.                                                                                      |
| Unica Optimize does not terminate the<br>unica_acsvr process that is opened<br>during a run.                                                         | Defect 164875 | In case of a schedule run of a Unica Optimize session by<br>using the Unica Platform Scheduler, you observe multiple<br>unica_acsvr login processes. These processes might<br>terminate automatically after some time. |
| A DB2 database user change of system<br>tables causes a Unica Optimize session<br>to fail when the administrator has an<br>index with the same name. | Defect 155876 | To avoid having a session fail, the DB2 database administrator should remove indexes.                                                                                                    |
| In a Unica Optimize report, offers by<br>type and segment do not get printed as<br>desired.                                                          | Defect 102889 | The following issues were noticed while printing the offers<br>by type and segment in a Unica Optimize report.<br>1. The preview window does not scroll, unless it is                                                  |
|                                                                                                    |               | resized.<br>2. While printing it does not print everything, but only<br>what fits in A4 size. Printing options do not seem to<br>make any difference.                                                                  |
| Negative scores cause inaccurate rules crediting.                                                                                                    | DEF041400     | If you use negative scores, rule crediting in the Offer Filtering<br>Summary report might not be accurate.                                                                                                    |

| Issue                                                                                        | Number    | Description                                                                                                    |
|----------------------------------------------------------------------------------------------|-----------|----------------------------------------------------------------------------------------------------|
|                                                                                              |           | Offers with negative scores are given to meet minimum requirements only.                                                                                                    |
| Cells that are linked to TCS with offer<br>assignments do not appear in Optimize<br>process. | DEF061355 | If the Optimize process is connected to one or more cells<br>and the upstream cells are later linked to top-down cells<br>defined in the Target Cell Spreadsheet process (TCS), the<br>offers that are assigned in the TCS do not automatically<br>appear in the Optimize process. Link to any top-down cells<br>in the TCS before you connect those cells to an Optimize<br>process. Otherwise, you must either manually assign the<br>same offers within the Optimize process, or delete the<br>Optimize process and re-create it. |
| Running the ACOOptAdmin utility with one-way SSL requires more setup.                        | DEF046832 | You cannot use the ACOOptAdmin utility with one-way<br>SSL until you register a security certificate, specify a host<br>name and domain, and configure SSL_Options in the<br>ACOOptAdmin.bat file.                                                                                                    |
| Unable to run the session in first<br>attempt when unica_acosvr process<br>stopped.          | DEF055010 | If you use the kill command to stop unica_acosvr, the next<br>time you attempt to run a Unica Optimize session, it might<br>fail with the following error: An unknown communication<br>failure has occurred with the Optimize server process.<br><b>Workaround</b> - Run the Unica Optimize session again to<br>complete it successfully.                                                                                                    |